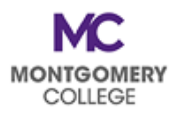

## **PDAP Cheat Sheet:** *Where Do I Submit My PDAP Requests?*

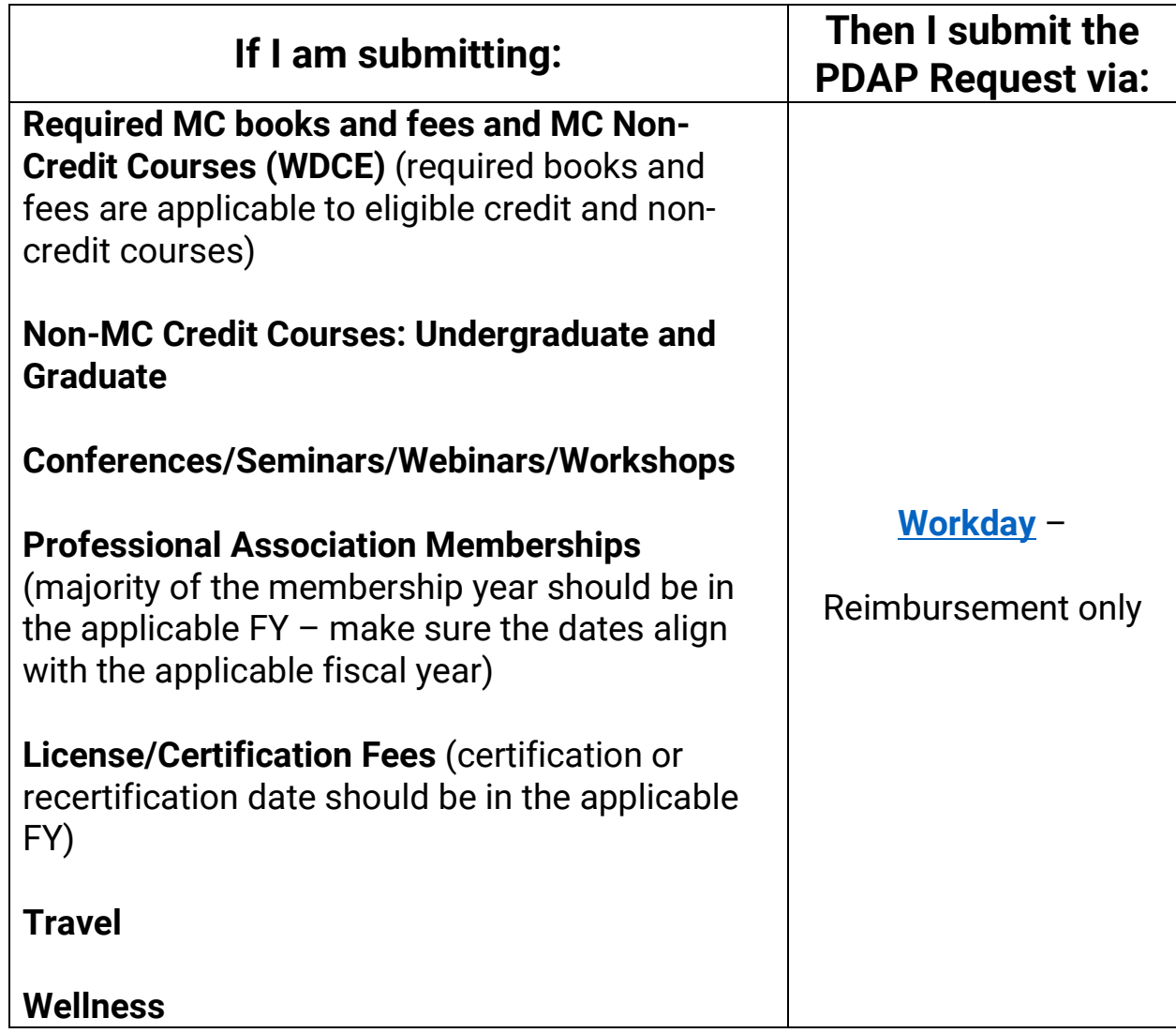

## **DON'T FORGET!**

## Processing PDAP requires **TWO (2) steps in [Workday](https://www.myworkday.com/mc/d/home.htmld)**:

1. **[Create a Spend Authorization](https://info.montgomerycollege.edu/_documents/offices/information-technology/workday/finance-and-procurement/procurement-create-spend-authorization-employees.pdf)** – Holds the funds and collects the substantiation for the request (estimates or receipts for the eligible expenses)

2. **[Create an Expense Report](https://info.montgomerycollege.edu/_documents/offices/information-technology/workday/finance-and-procurement/procurement-create-expense-report-employees.pdf)** – Processes the employee's reimbursement (requires final receipts for the eligible expenses)

## **Your request is NOT COMPLETE and your request WILL NOT BE PAID until BOTH STEPS have been completed and fully approved.**